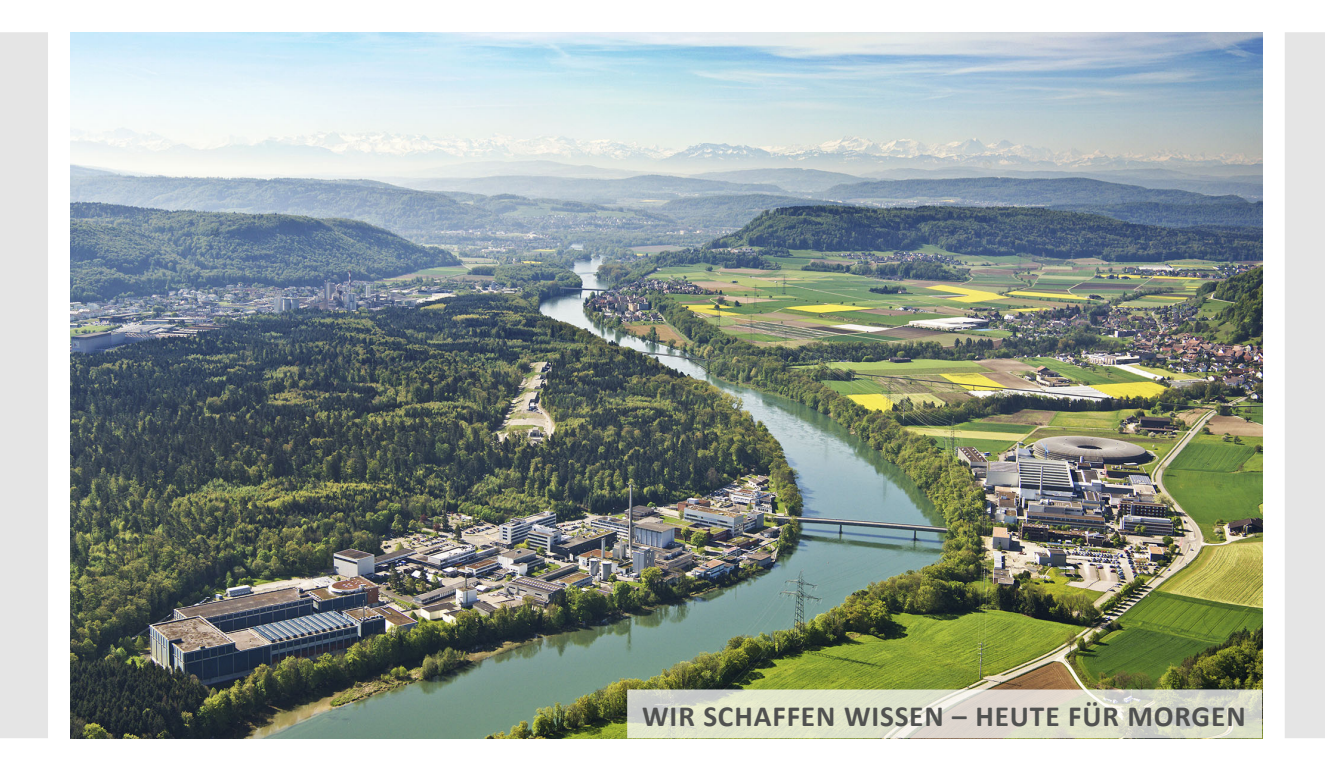

**Zaher Salman :: Paul Scherrer Institute**

## **MIDAS and Muon Spin Spectroscopy at PSI**

**MIDAS Workshop – 13 September 2023**

#### **Outline**

- Muon Spin Rotation / Relaxation (µSR) technique
- Swiss Muons Source and instrumentation
- Use of MIDAS for  $\mu$ SR
	- Current state
	- Future Plans
- Contribution to MIDAS
	- Read/write files to server
	- Other GUI elements

#### The µSR Technique

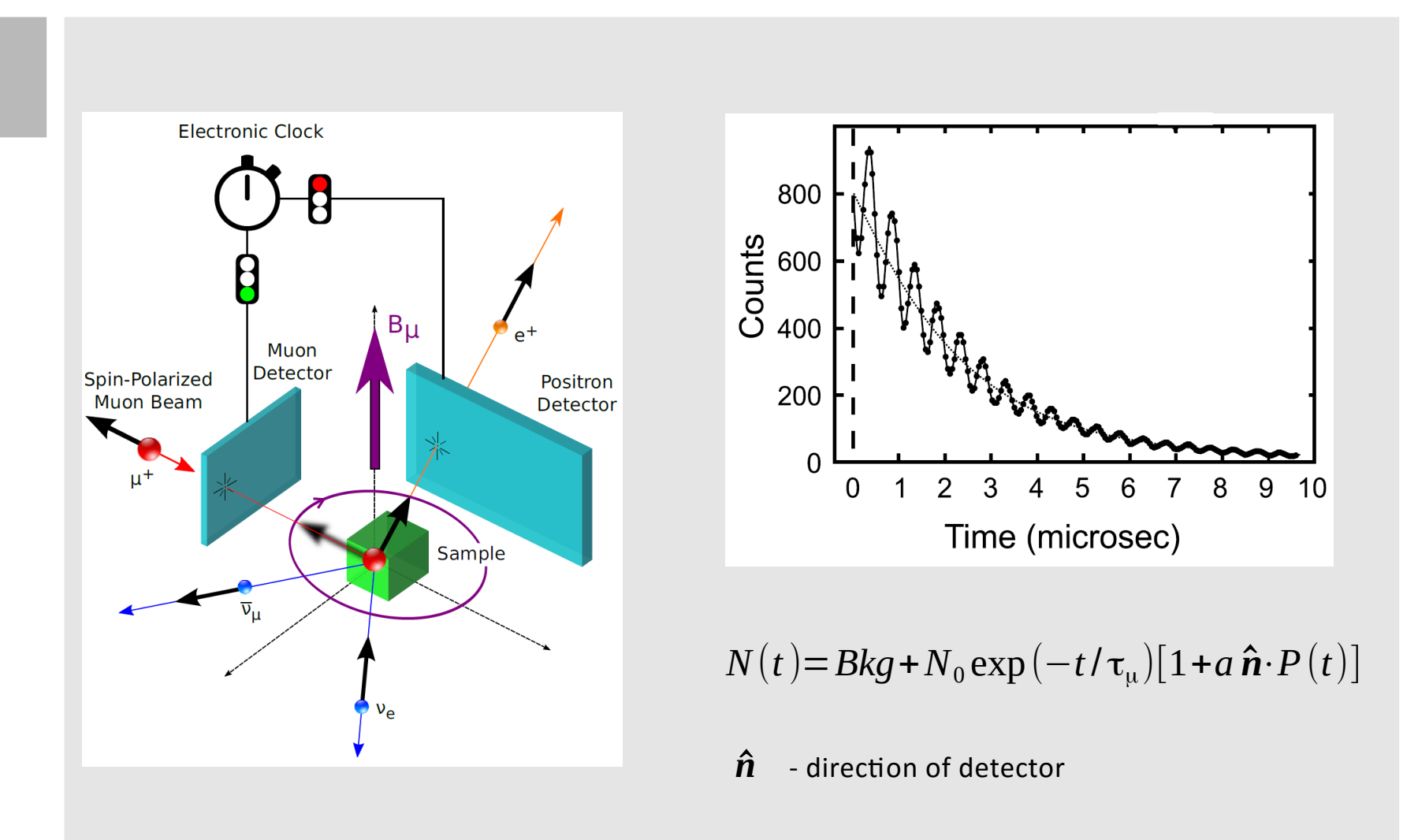

## Muon Spin Spectroscopy at PSI: SμS (Swiss Muon Source)

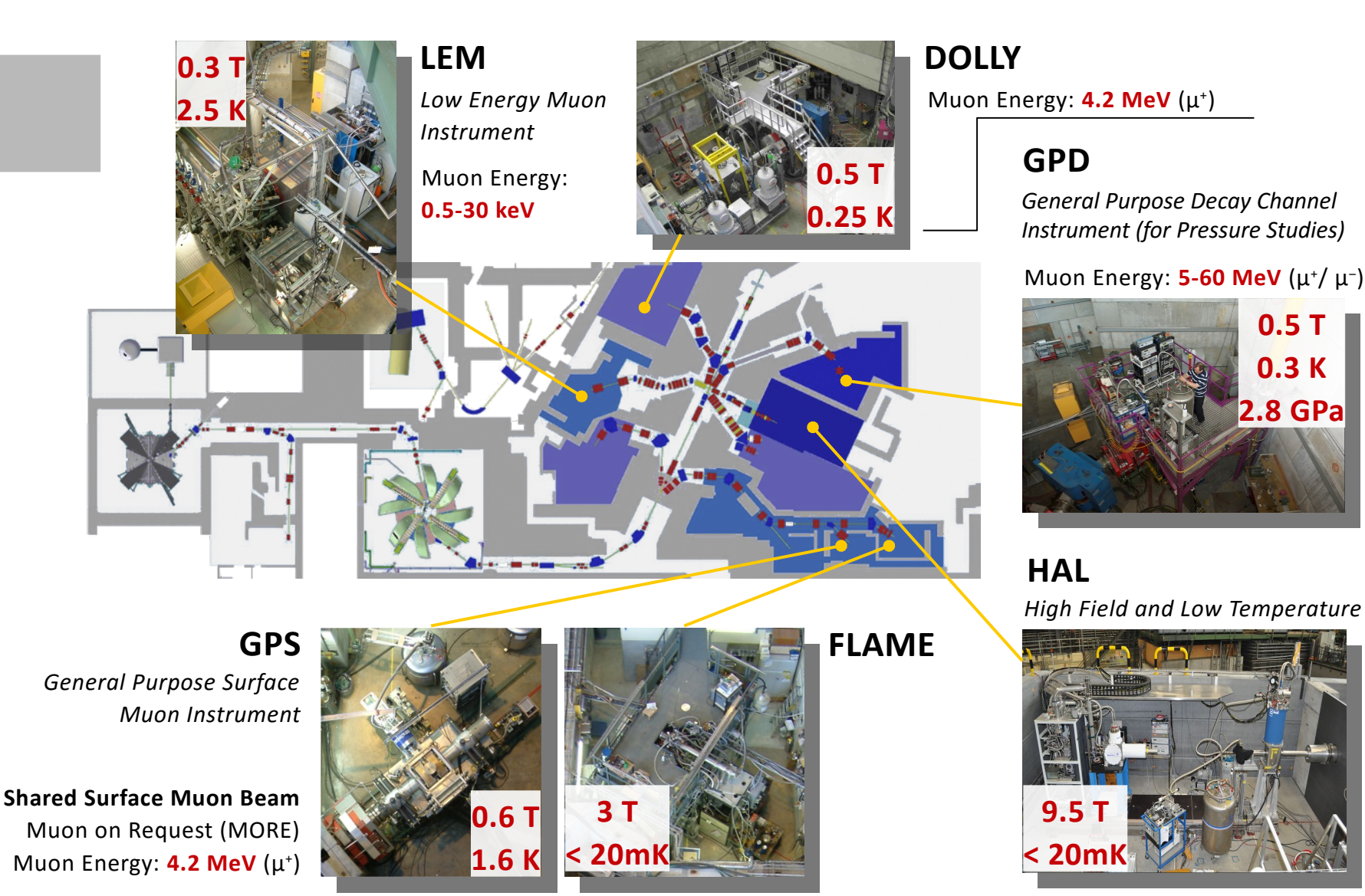

**0.5 T**

**0.3 K**

**2.8 GPa**

#### How do we use MIDAS?

#### **Low Energy Muons**

Andreas Suter, Thomas Prokscha and ZS

- $\bullet$  Muons at 1-15 keV for thin films and heterostructures
- MIDAS from March 2023 with some backports.
- All used equipment has FE and device drivers written for MIDAS.
- Used only via MIDAS web interface with extensive JavaScript custom pages (MuDAS).
- Has its own Autorun FE to run (fully) automated measurements.

#### **Bulk Muons**

Andrea Raselli

- Muons at  $>4$  MeV for bulk samples (crystals, powders, liquids)
- MIDAS from 2018 with some backports.
- **Most** used equipment has FE and device drivers written for MIDAS.
- Used mostly via a Qt3 based GUI (Deltatt).
- Has its own Autorun FE to run (partially) automated measurements.

#### **Our users Our users**

- 100s of users every year.
- About 200 beam days per year. About 200 beam days per year.
- Non-MIDAS experts. Non-MIDAS experts.
- Fields: condensed matter, material science and chemistry. science and chemistry.

#### Deltatt GUI – Bulk μSR

#### Eile Help

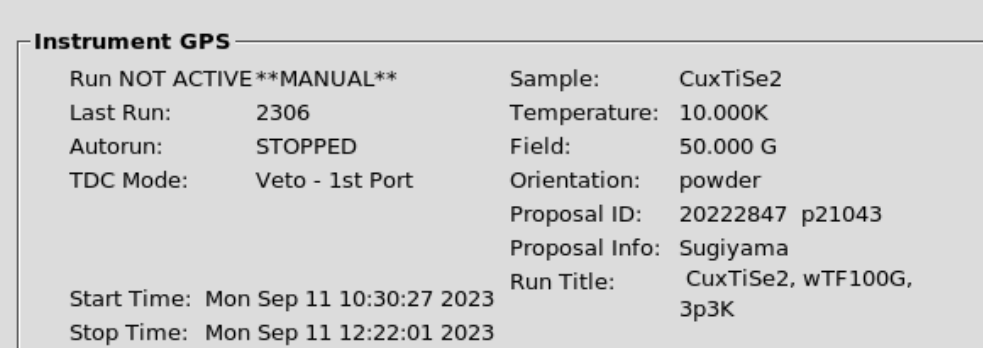

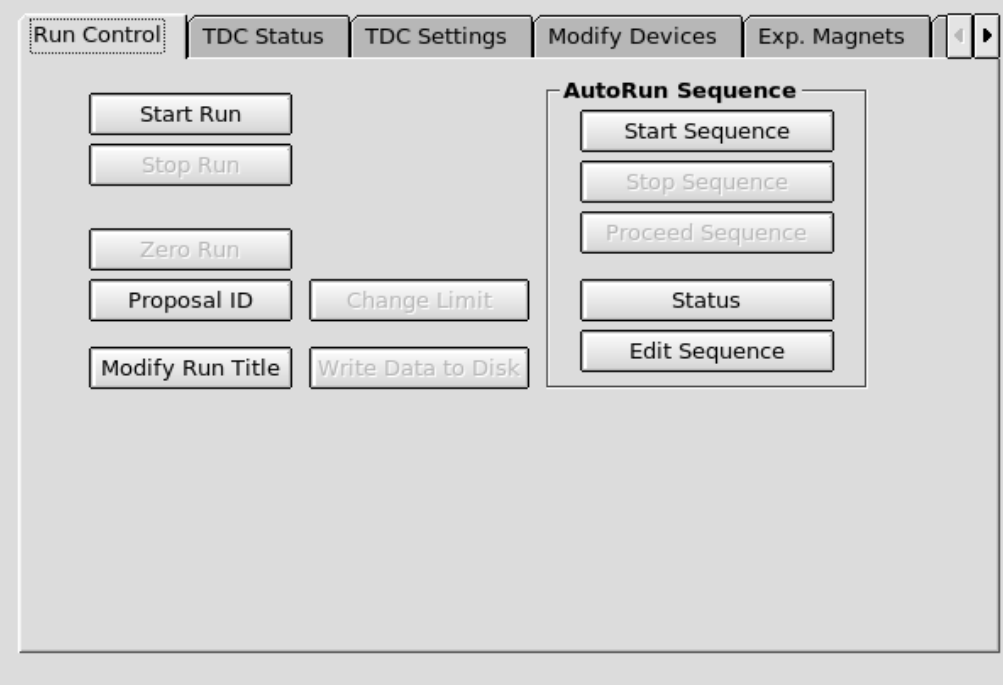

## Deltatt GUI – Control Equipment

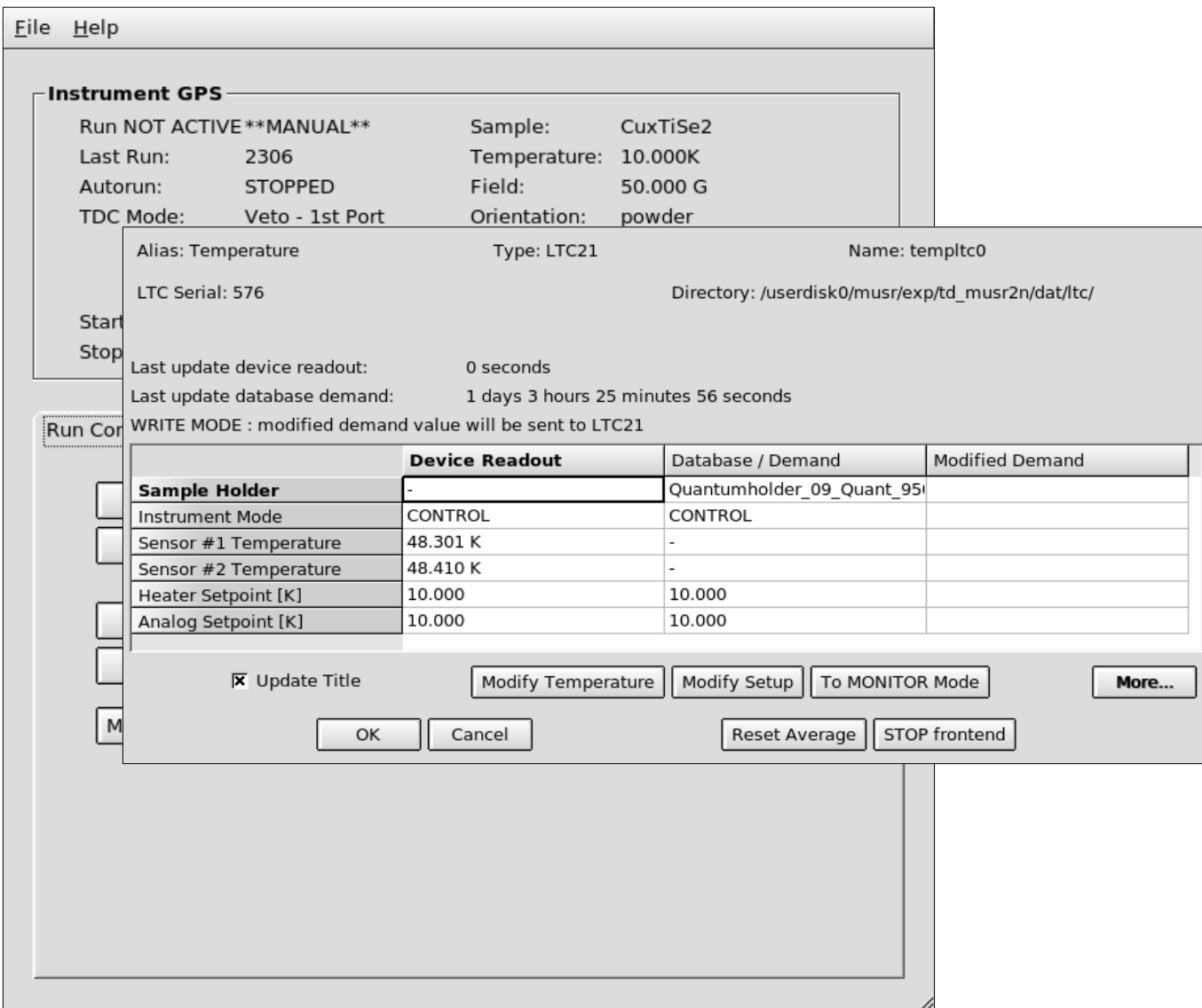

#### Deltatt GUI – Edit and Run Scripts

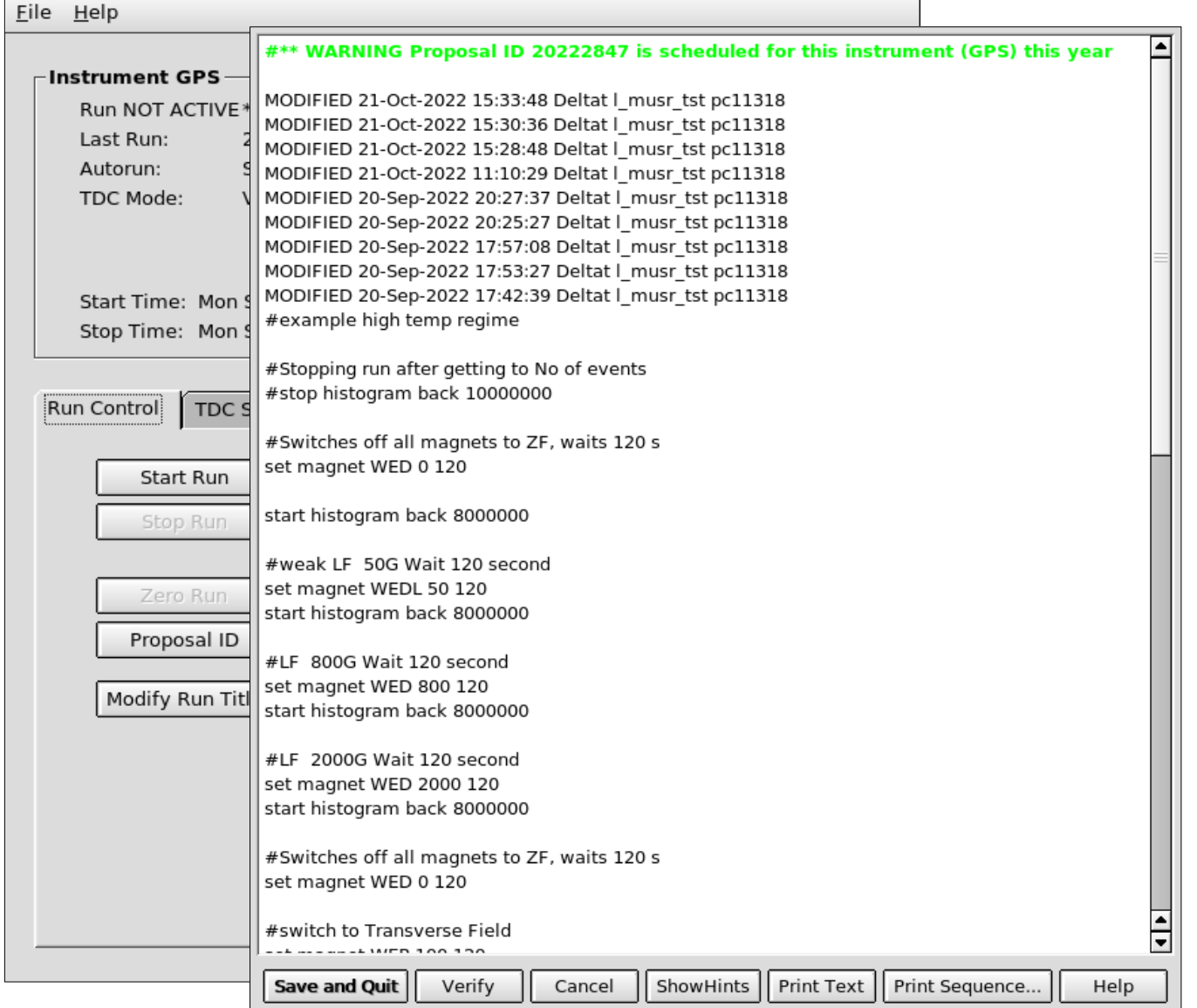

#### Deltatt GUI – Edit and Run Scripts

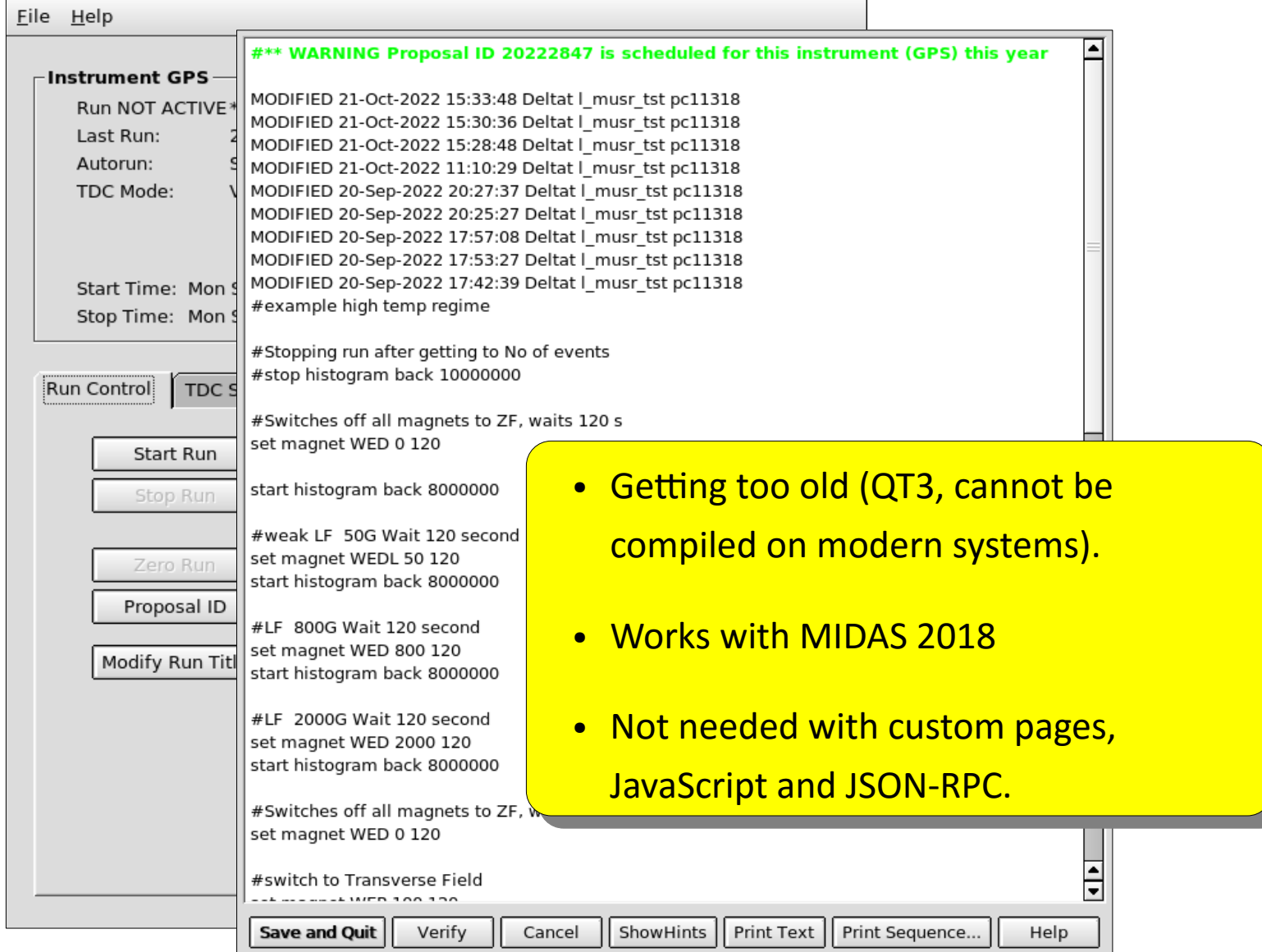

## MIDAS – Low Energy μSR

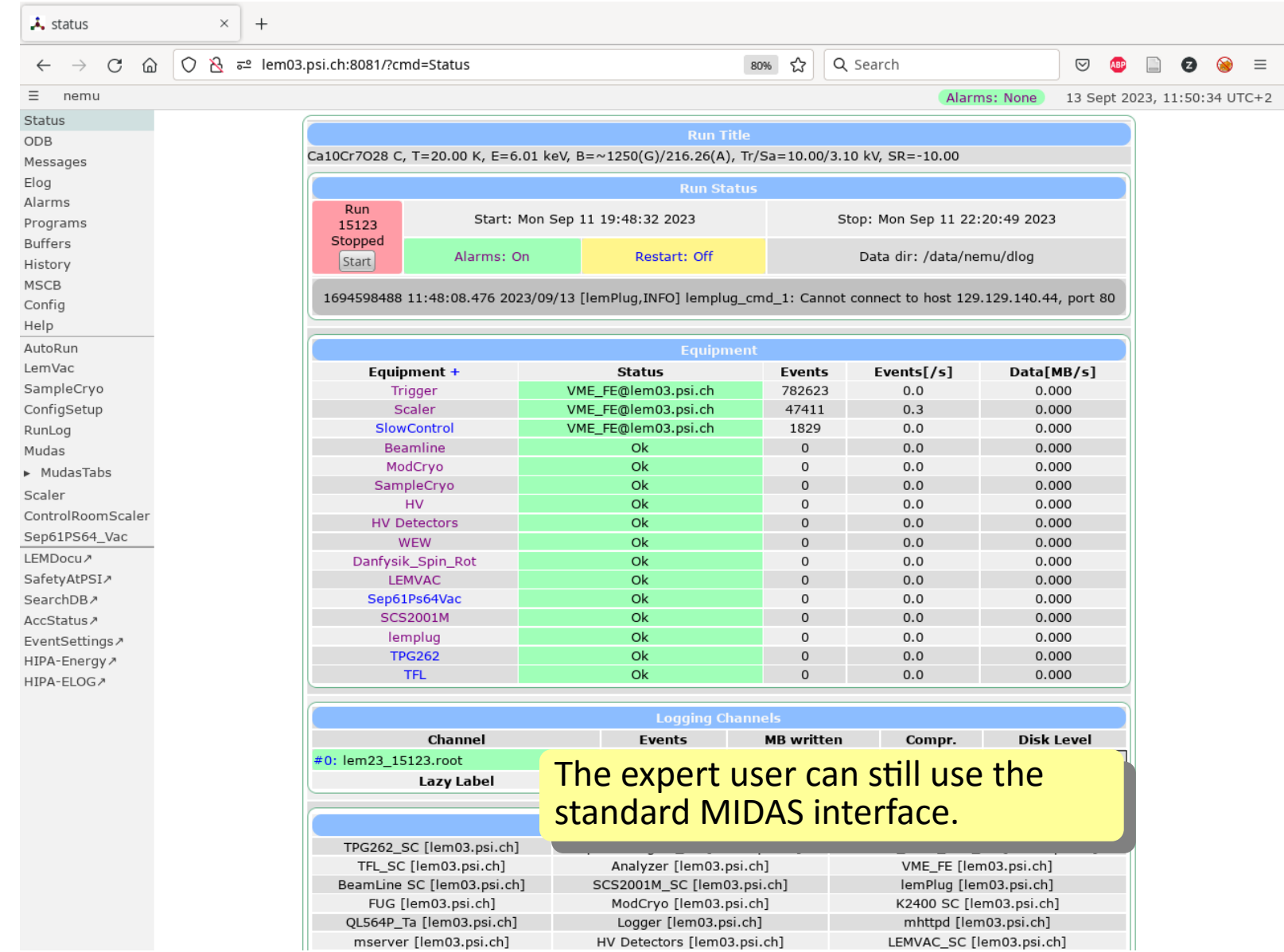

#### MuDAS – User Friendly Interface

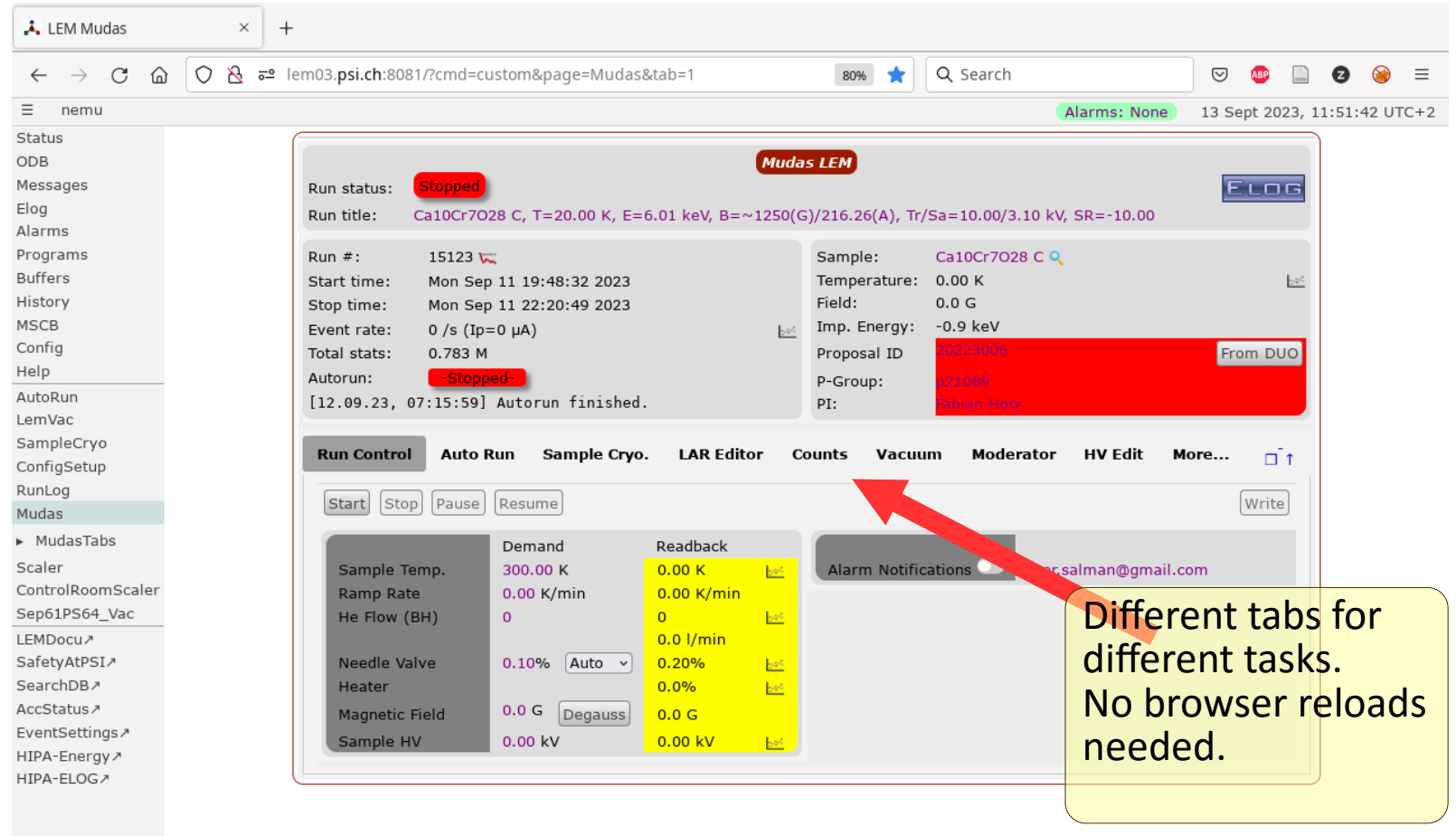

μSR+MIDAS = MuDAS GUI with a simple and familiar look.

#### MuDAS – Ability to Monitor and Control

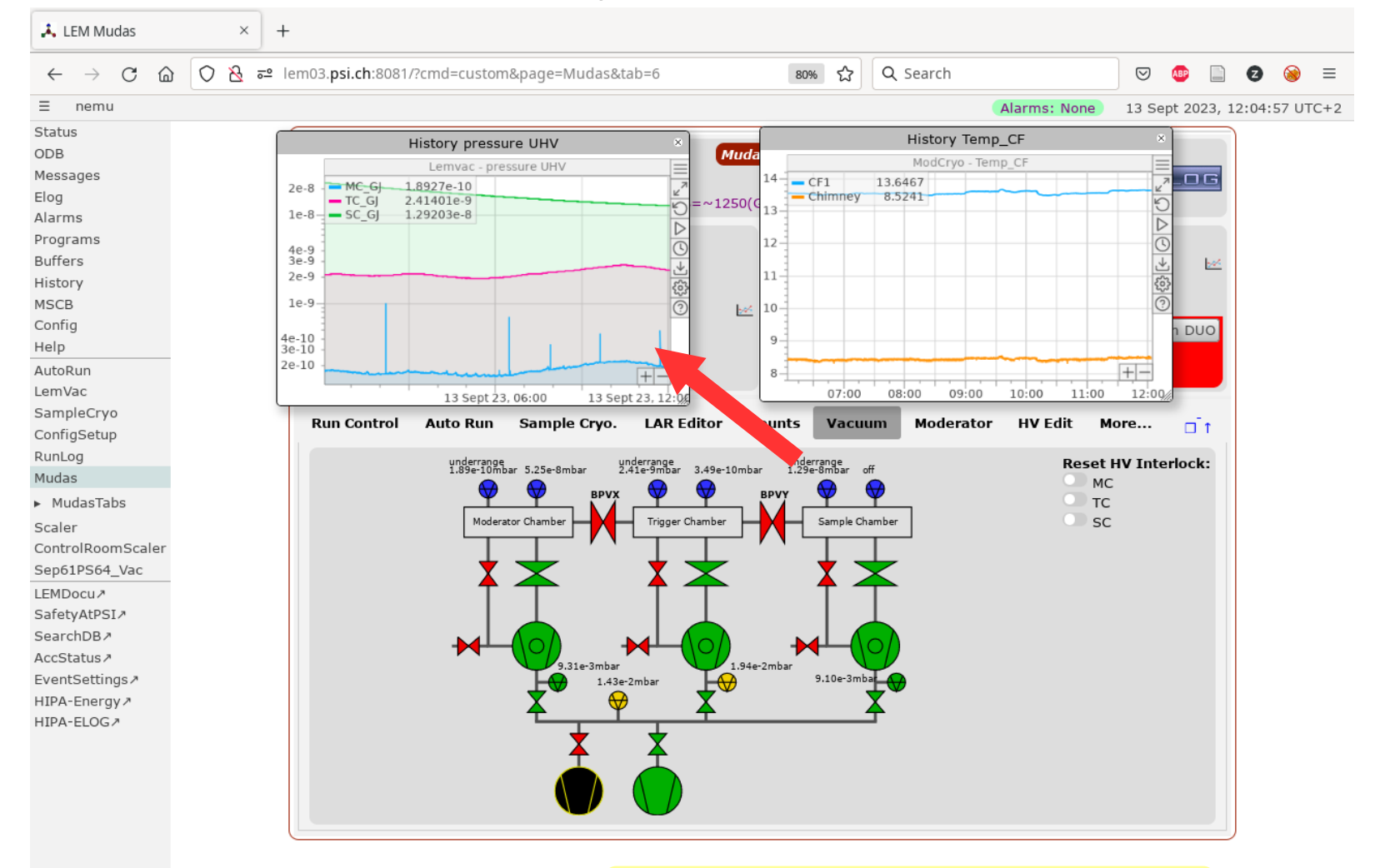

#### With floating histories to monitor

#### MuDAS – Easy Visual Hints

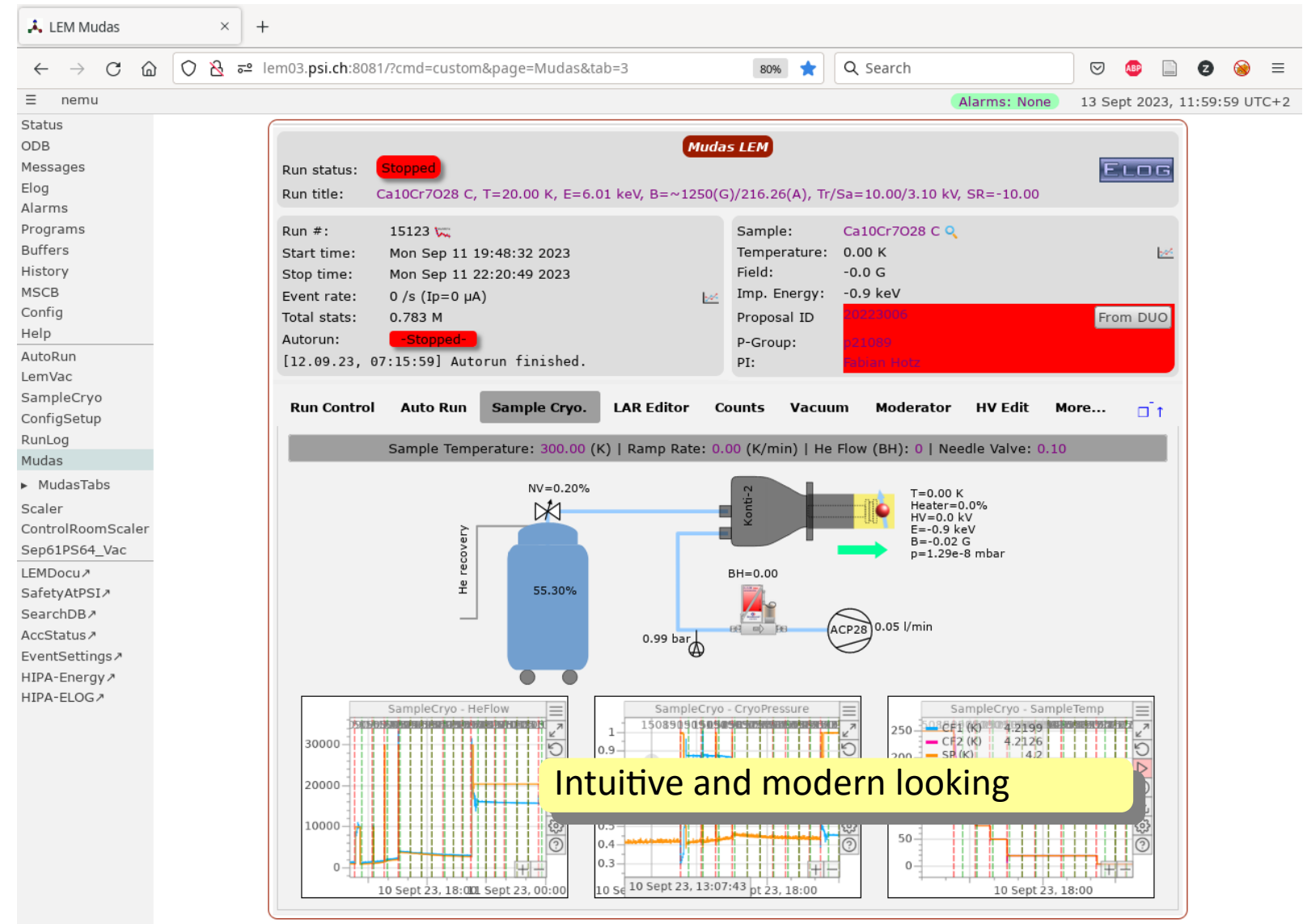

#### MuDAS – Mobile Ready (?)

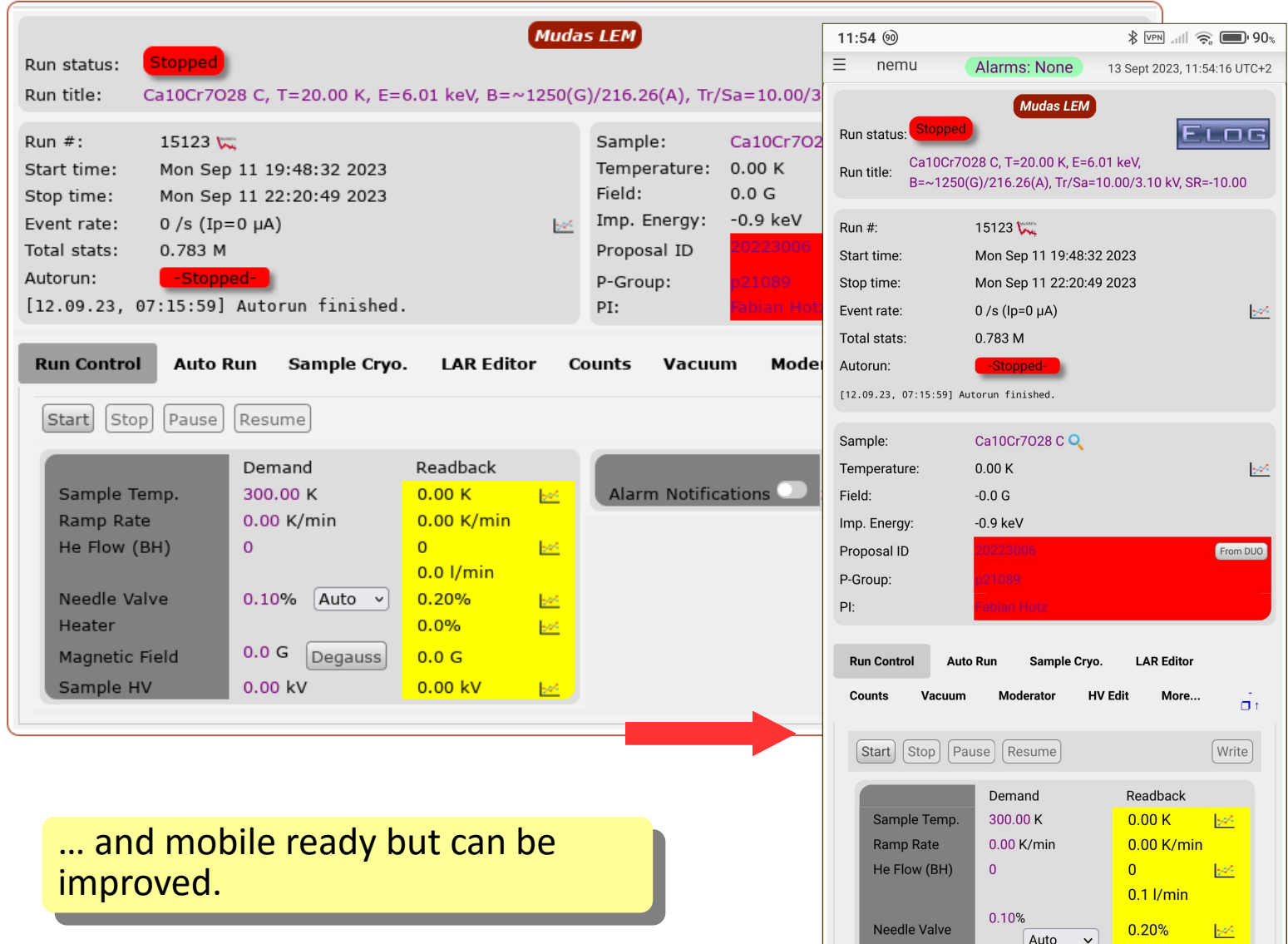

## MuDAS – Direct Link to Data Analysis/Logbook

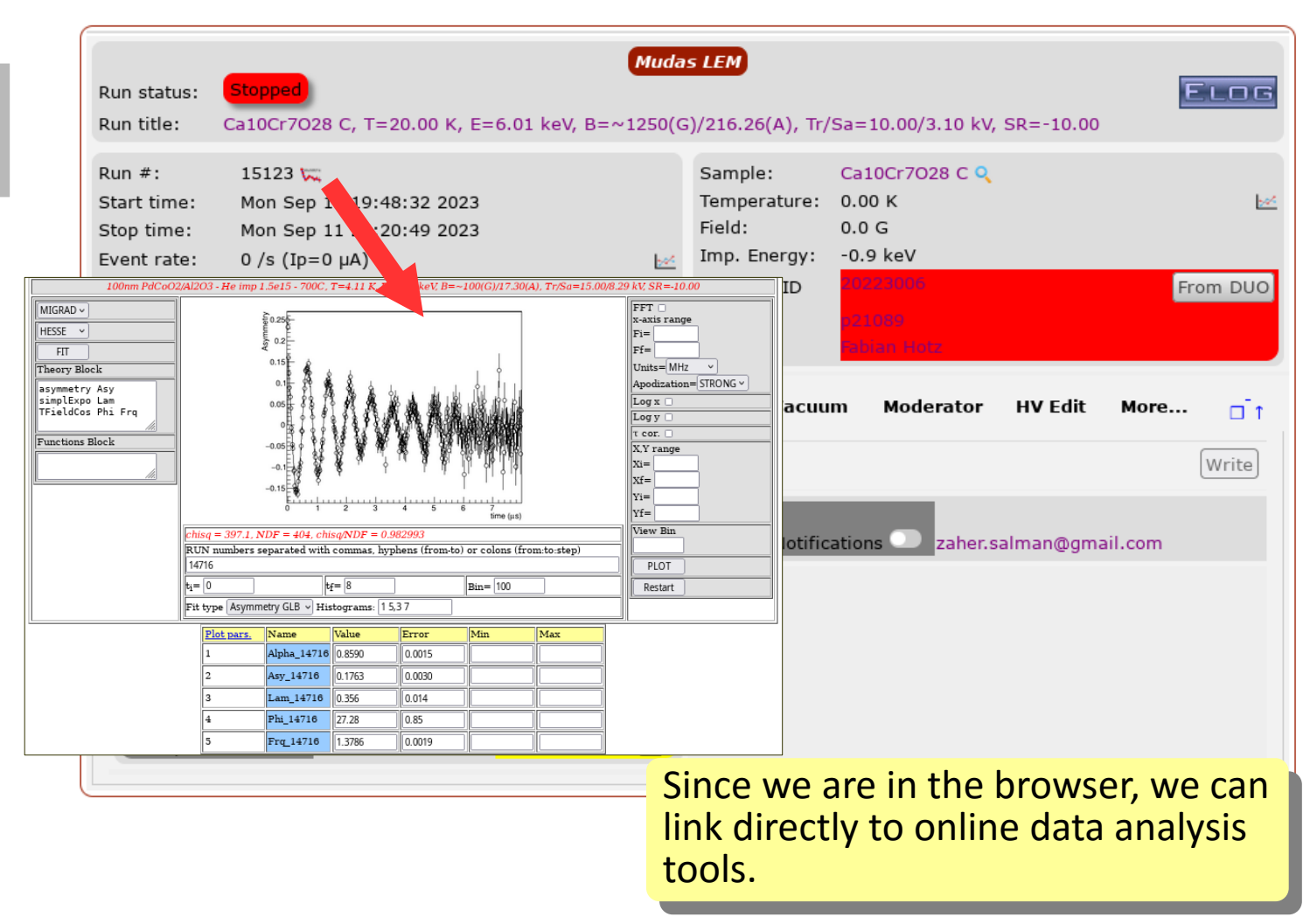

#### MuDAS – Direct Link to Data Analysis/Logbook

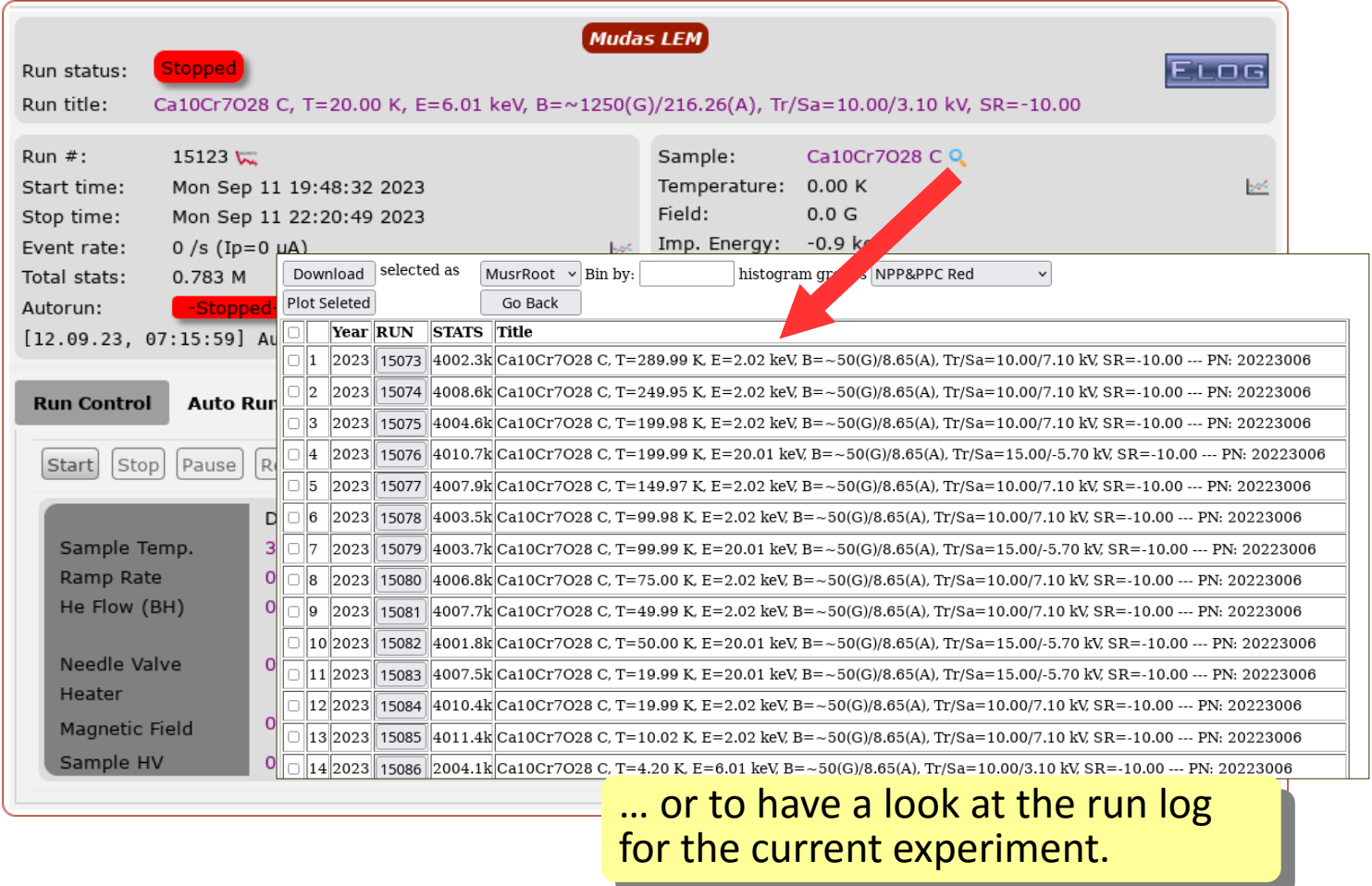

#### MuDAS – Read/Write Files to MIDAS Server

![](_page_16_Picture_32.jpeg)

#### MuDAS – Read/Write Files to MIDAS Server

![](_page_17_Picture_26.jpeg)

#### MuDAS – Read/Write Files to MIDAS Server

![](_page_18_Picture_22.jpeg)

#### File Read/Write – Technical Details

Development in collaboration with Stefan Ritt

- **/src/system.cxx**
- Use **ss\_file\_find(const char \*path, const char \*pattern, STRING\_LIST \*plist)** to get list of files matching a pattern, modified to retun time/size.
- Use **ss\_dirlink\_find(const char \*path, const char \*pattern, STRING\_LIST \*plist)** to get list of directories and symbolic links (this replaces ss\_dir\_find()).

#### **/src/mjsonrpc.cxx**

- Get list of files: **static MJsonNode\* js\_ext\_list\_files(const MJsonNode\* params)** Can replace js seq list files
- Read ASCII files: **static MJsonNode\* js\_ext\_read\_files(const MJsonNode\* params)**
- Write ASCII files: **static MJsonNode\* js\_ext\_save\_files(const MJsonNode\* params)** Can replace js seq save script

#### **/resources/filesrw.js**

- Open file picker: **file\_picker(pathName, ext, funcCall, saveFlag = false, param = {}, crtFldr = false)**
- $\bullet$  Save file:

**file\_save\_ascii(filename, text, alert)**

- Read file: **file\_load\_ascii(filename, callback)**
- Filenames and path names are all relative to "experiment directory/userfiles/" which will be created on first use.

#### File Read/Write – Snippets

```
• To open file picker for loading files
   <input class="mbutton" type="button" value="Load" 
  onclick="file_picker('autoRun','*.msl',dblclick_load,false,{},true);"> 
• To open file picker for saving files
```

```
<input class="mbutton" type="button" value="Save" 
onclick="file_picker('autoRun','*.msl',dblclick_save,true);">
```

```
<script src="filesrw.js"></script>
<script>
 function dblclick_load(filename) {
     let editor = document.getElementById("editor");
    file_load_ascii(filename, function(text) {
        editor.innerText = text;
        spTojson2(text);
     \mathcal{H}// Close dlg modal cleanly
     sessionStorage.removeItem("depthDir");
  ł
  function dblclick save(filename) {
    console.log("dblclick save as", filename);
     let editor = document.getElementById("editor");
    let text = editor.innerText;// Close dlg modal cleanly
    sessionStorage.removeItem("depthDir");
    // Send text to save
    file_save_ascii(filename, text)
  Y
</script
```
## Summary and Conclusions

![](_page_21_Picture_1.jpeg)

#### Where can we contribute to MIDAS?

- Contribute to the JavaScript GUI, JSON-RPC calls etc.
- Frontends and device drivers, we use many different devices.
- Improvements of the Sequencer, in particular validation of script before you start it.

#### What can be useful for us?

An extensive collection/library of device drive and frontends.

#### Thanks

# **Thank you for your attention**

## **Thanks also to all of my colleagues at LMU.**

**http://www.psi.ch/lmu**

#### mSR Facilities Around the World

![](_page_23_Figure_1.jpeg)

From "µSR brochure" by J.E Sonier, Simon-Fraser-Univ., Canada, 2002. http://musr.org/intro/musr/muSRBrochure.pdf

#### What do we use  $\mu$ SR for?

- Muons are local magnetic probe. It allows determination of magnetic / superconducting / other volume fraction.
- $\cdot$  uSR can be performed at any temperature and/or magnetic field in any sample (solid, liquid or gas).
- Muons are highly sensitive, can detect magnetic fields from moments as small as 10<sup>-3</sup>–10<sup>-4</sup>  $\mu_{_{\rm B}}$ , and magnetic fluctuations in the range 10<sup>5</sup>–10<sup>9</sup> Hz.
- The muon can also act as a hydrogen-like isotope, produce radical states, and interact with molecules (labeling).